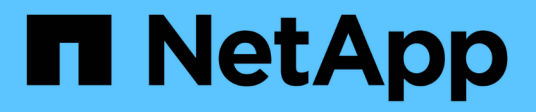

# 要件 Kubernetes clusters

NetApp April 16, 2024

This PDF was generated from https://docs.netapp.com/ja-jp/bluexp-kubernetes/requirements/kubernetesreqs-aws.html on April 16, 2024. Always check docs.netapp.com for the latest.

# 目次

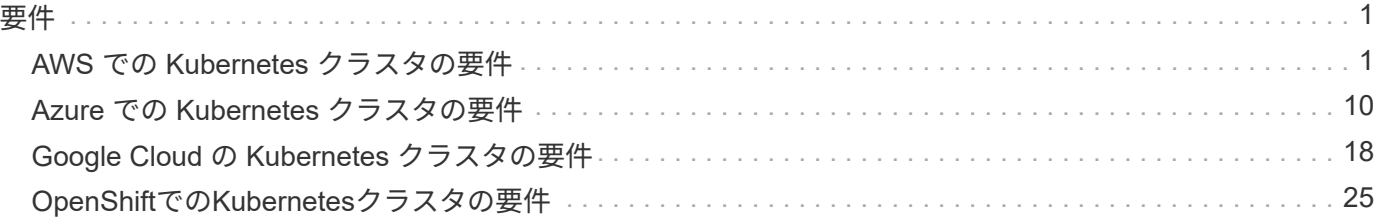

<span id="page-2-0"></span>要件

# <span id="page-2-1"></span>**AWS** での **Kubernetes** クラスタの要件

AWS上の管理対象のAmazon Elastic Kubernetes Service(EKS)クラスタまたは自己管 理型のKubernetesクラスタをBlueXPに追加できます。BlueXPにクラスタを追加する前 に'次の要件が満たされていることを確認する必要があります

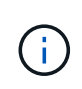

このトピックでは、 Kubernetes cluster where configuration is the same for EKS and selfmanaged Kubernetes clusters を使用します。クラスタタイプは設定が異なる場所で指定し ます。

# 要件

#### **Astra Trident**

最新バージョンの 4 つの Astra Trident が必要です。Astra Tridentは、BlueXPから直接インストールまたは アップグレードできます。お勧めします ["](https://docs.netapp.com/us-en/trident/trident-get-started/requirements.html)[前提条件を確認します](https://docs.netapp.com/us-en/trident/trident-get-started/requirements.html)["](https://docs.netapp.com/us-en/trident/trident-get-started/requirements.html) Astra Trident をインストールする前に、

#### **Cloud Volumes ONTAP**

Cloud Volumes ONTAP for AWS は、クラスタのバックエンドストレージとしてセットアップする必要があ ります。 ["](https://docs.netapp.com/us-en/trident/trident-use/backends.html)[設定手順については、](https://docs.netapp.com/us-en/trident/trident-use/backends.html) [Astra Trident](https://docs.netapp.com/us-en/trident/trident-use/backends.html) [のドキュメントを参照してください](https://docs.netapp.com/us-en/trident/trident-use/backends.html)["](https://docs.netapp.com/us-en/trident/trident-use/backends.html)。

#### **BlueXP**コネクタ

必要な権限を持つコネクタが AWS で実行されている必要があります。 詳細は以下をご覧ください。

ネットワーク接続

Kubernetes クラスタとコネクタの間、および Kubernetes クラスタと Cloud Volumes ONTAP の間にはネ ットワーク接続が必要です。 詳細は以下をご覧ください。

#### **RBAC** 許可

BlueXP Connectorロールは、各Kubernetesクラスタで許可されている必要があります。 [詳細は以下をご覧](#page-5-0) [ください](#page-5-0)。

コネクタを準備します

Kubernetesクラスタを検出および管理するには、AWSにBlueXPコネクタが必要です。新しいコネクターを作 成するか、必要な権限を持つ既存のコネクターを使用する必要があります。

新しいコネクターを作成します

次のリンクのいずれかの手順に従います。

- ["BlueXP](https://docs.netapp.com/us-en/bluexp-setup-admin/task-creating-connectors-aws.html)[からコネクタを作成します](https://docs.netapp.com/us-en/bluexp-setup-admin/task-creating-connectors-aws.html)["](https://docs.netapp.com/us-en/bluexp-setup-admin/task-creating-connectors-aws.html) (推奨)
- ["AWS Marketplace](https://docs.netapp.com/us-en/bluexp-setup-admin/task-launching-aws-mktp.html) [からコネクタを作成します](https://docs.netapp.com/us-en/bluexp-setup-admin/task-launching-aws-mktp.html)["](https://docs.netapp.com/us-en/bluexp-setup-admin/task-launching-aws-mktp.html)
- ["AWS](https://docs.netapp.com/us-en/bluexp-setup-admin/task-installing-linux.html) [の既存の](https://docs.netapp.com/us-en/bluexp-setup-admin/task-installing-linux.html) [Linux](https://docs.netapp.com/us-en/bluexp-setup-admin/task-installing-linux.html) [ホストにコネクタをインストールします](https://docs.netapp.com/us-en/bluexp-setup-admin/task-installing-linux.html)["](https://docs.netapp.com/us-en/bluexp-setup-admin/task-installing-linux.html)

必要な権限を既存のコネクタに追加します

3.9.13 リリース以降、new\_newly で作成されたコネクタには、 Kubernetes クラスタの検出と管理を可能に する新しい AWS 権限が 3 つ含まれています。このリリースよりも前のリリースでコネクタを作成していた場 合は、権限を付与するために、コネクタの IAM ロールの既存のポリシーを変更する必要があります。

手順

- 1. AWS コンソールにアクセスして EC2 サービスを開きます。
- 2. コネクタインスタンスを選択し、 \* セキュリティ \* をクリックして、 IAM ロールの名前をクリックし、 IAM サービスでロールを表示します。

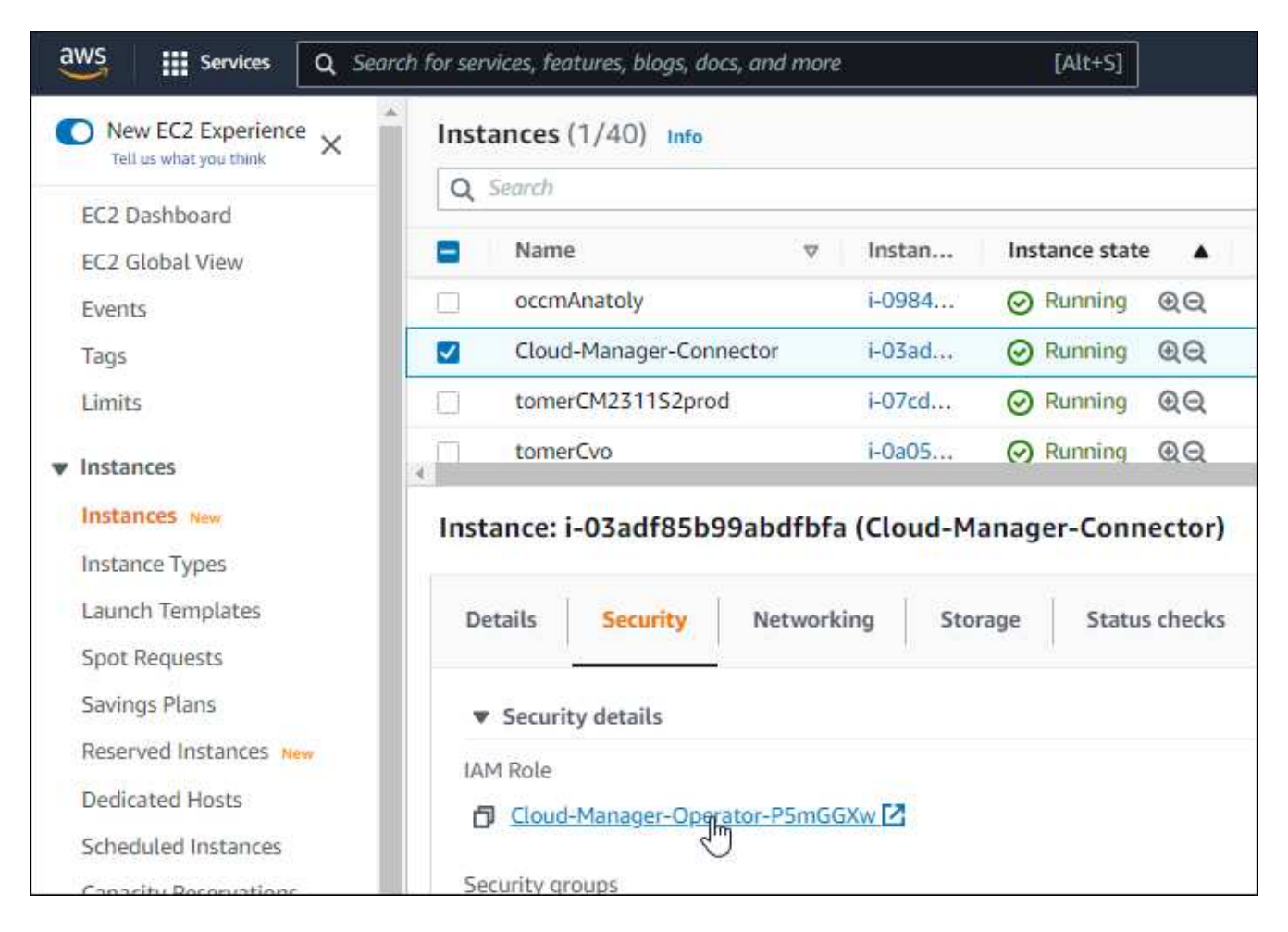

3. [\* アクセス許可 \*] タブで、ポリシーを展開し、 [ \* ポリシーの編集 \* ] をクリックします。

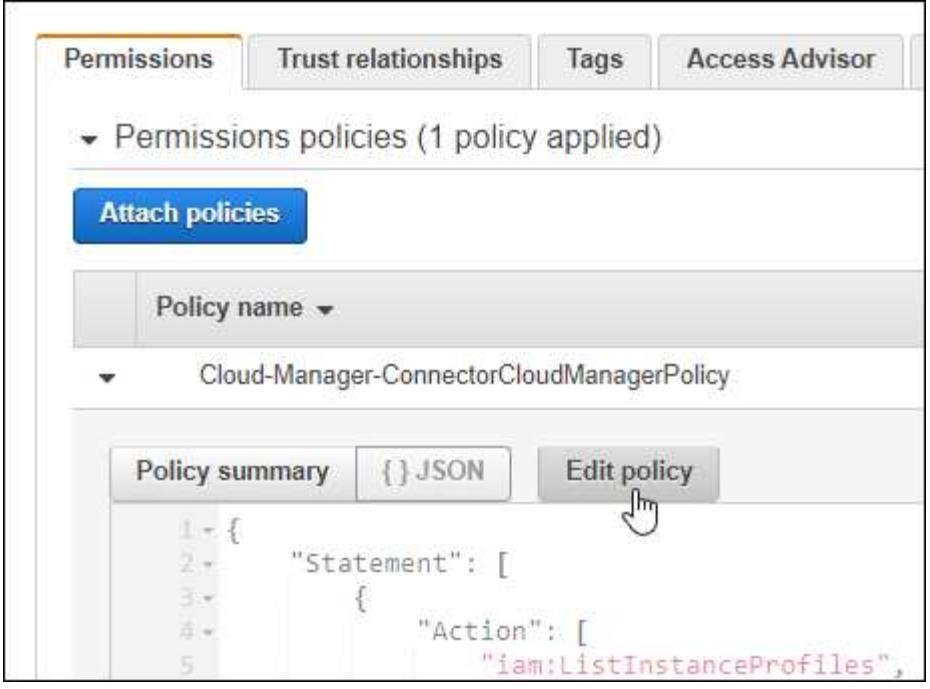

4. JSON \* をクリックして、最初のアクションセットに次の権限を追加します。

- EC2: DescribeRegions (説明領域
- EKS:リストクラスタ
- EKS:DescribeCluster
- IAM:GetInstanceProfile

["](https://docs.netapp.com/us-en/bluexp-setup-admin/reference-permissions-aws.html)[ポリシーの完全な](https://docs.netapp.com/us-en/bluexp-setup-admin/reference-permissions-aws.html) [JSON](https://docs.netapp.com/us-en/bluexp-setup-admin/reference-permissions-aws.html) [形式を表示します](https://docs.netapp.com/us-en/bluexp-setup-admin/reference-permissions-aws.html)["](https://docs.netapp.com/us-en/bluexp-setup-admin/reference-permissions-aws.html)

5. [ ポリシーの確認 ] をクリックし、 [ 変更の保存 ] をクリックします。

ネットワーク要件を確認します

Kubernetes クラスタとコネクタの間、および Kubernetes クラスタとクラスタにバックエンドストレージを提 供する Cloud Volumes ONTAP システムとの間にネットワーク接続を提供する必要があります。

- 各 Kubernetes クラスタがコネクタからインバウンド接続を確立している必要があります
- コネクタには、ポート 443 経由で各 Kubernetes クラスタへのアウトバウンド接続が必要です

この接続を確立する最も簡単な方法は、 Kubernetes クラスタと同じ VPC にコネクタと Cloud Volumes ONTAP を導入することです。VPC が確立されていない場合は、 VPC 間に VPC ピアリング接続を設定する 必要があります。

以下は、同じ VPC 内の各コンポーネントの例です。

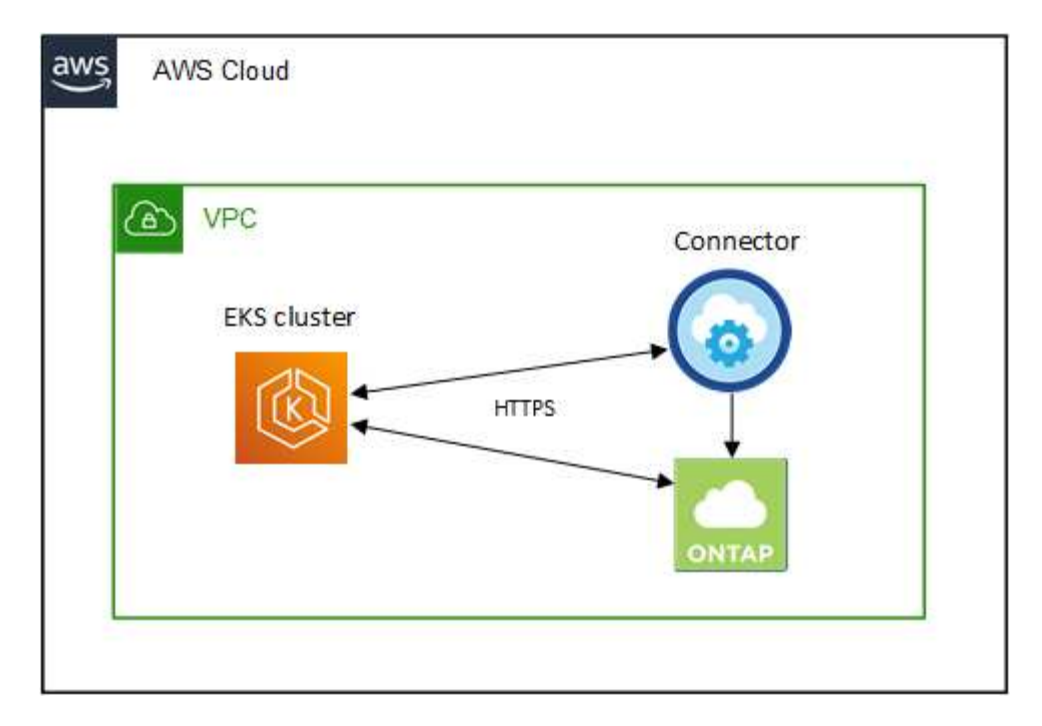

別の VPC で実行されている EKS クラスタを次に示します。この例では、 VPC ピアリングによって、 EKS クラスタの VPC とコネクタおよび Cloud Volumes ONTAP の VPC 間の接続が確立されます。

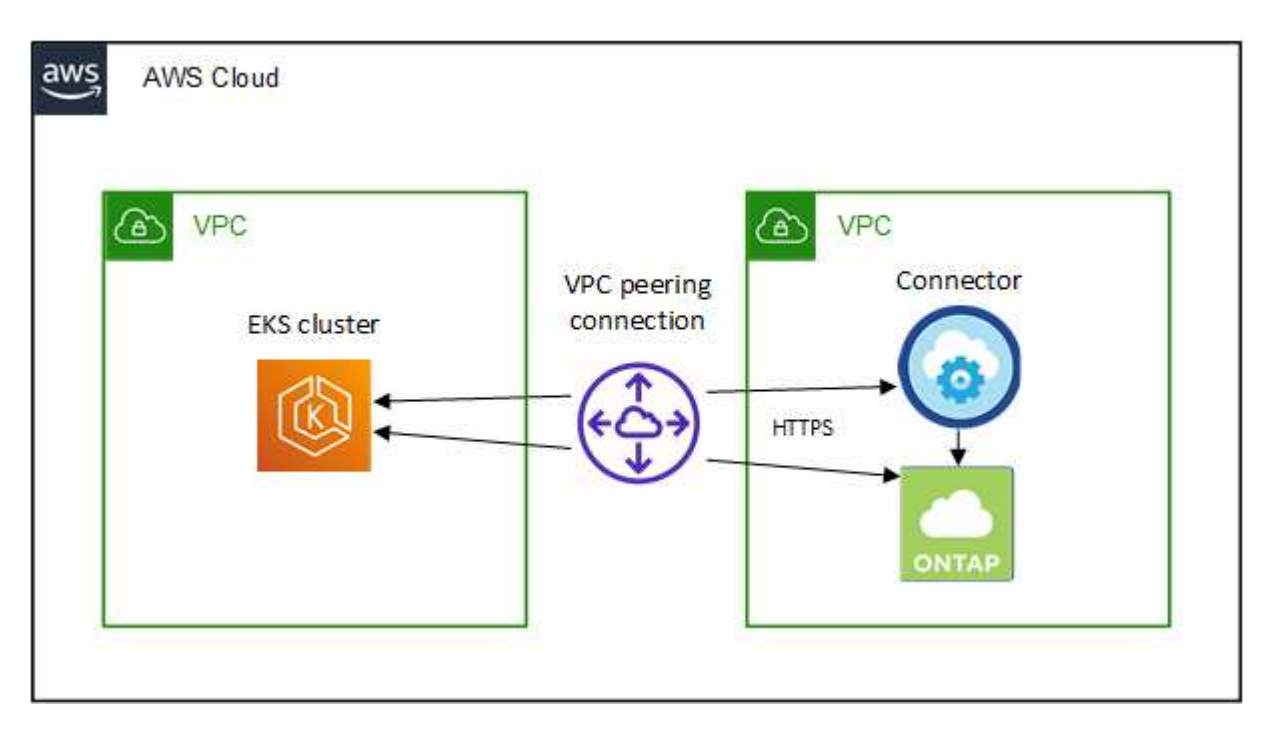

<span id="page-5-0"></span>**RBAC** 許可をセットアップします

コネクタがクラスタを検出して管理できるように、各 Kubernetes クラスタで Connector ロールを承認する必 要があります。

異なる機能を有効にするには、異なる許可が必要です。

バックアップとリストア

バックアップとリストアに必要なのは、基本的な許可だけです。

ストレージクラスを追加する

BlueXPを使用してストレージクラスを追加し、バックエンドへの変更がないかクラスタを監視するには、 拡張された許可が必要です。

### **Astra Trident** をインストールします

BlueXPがAstra Tridentをインストールするためには、完全な権限を付与する必要があります。

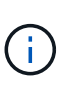

Astra Tridentをインストールすると、BlueXPはAstra Tridentバックエンドと、Astra Trident のクレデンシャルを含むKubernetesシークレットをインストールして、ストレージクラスタ と通信する必要があります。

手順

1. クラスタロールとロールバインドを作成します。

a. 要件に基づいて承認をカスタマイズできます。

バックアップ **/** リストア

Kubernetes クラスタのバックアップとリストアを有効にするための基本的な許可を追加する。

```
apiVersion: rbac.authorization.k8s.io/v1
kind: ClusterRole
metadata:
     name: cloudmanager-access-clusterrole
rules:
       - apiGroups:
          - - + + +  resources:
             - namespaces
         verbs:
            - list
             - watch
       - apiGroups:
           \sim '\sim  resources:
             - persistentvolumes
         verbs:
            - list
             - watch
       - apiGroups:
           - ''''
         resources:
             - pods
             - pods/exec
         verbs:
             - get
             - list
             - watch
       - apiGroups:
           \pm - \pm \pm  resources:
             - persistentvolumeclaims
         verbs:
             - list
             - create
             - watch
       - apiGroups:
             - storage.k8s.io
         resources:
             - storageclasses
         verbs:
            - list
```

```
  - apiGroups:
             - trident.netapp.io
        resources:
             - tridentbackends
        verbs:
            - list
             - watch
      - apiGroups:
             - trident.netapp.io
        resources:
            - tridentorchestrators
        verbs:
             - get
             - watch
---
apiVersion: rbac.authorization.k8s.io/v1
kind: ClusterRoleBinding
metadata:
     name: k8s-access-binding
subjects:
      - kind: Group
        name: cloudmanager-access-group
        apiGroup: rbac.authorization.k8s.io
roleRef:
      kind: ClusterRole
      name: cloudmanager-access-clusterrole
      apiGroup: rbac.authorization.k8s.io
```
ストレージクラス

BlueXPを使用してストレージクラスを追加するには'拡張された認証を追加します

```
apiVersion: rbac.authorization.k8s.io/v1
kind: ClusterRole
metadata:
      name: cloudmanager-access-clusterrole
rules:
      - apiGroups:
           - ''' \mathbf{U}  resources:
             - secrets
             - namespaces
             - persistentvolumeclaims
             - persistentvolumes
             - pods
             - pods/exec
```

```
  verbs:
             - get
             - list
             - watch
             - create
             - delete
             - watch
      - apiGroups:
             - storage.k8s.io
         resources:
             - storageclasses
         verbs:
             - get
             - create
             - list
             - watch
             - delete
             - patch
      - apiGroups:
             - trident.netapp.io
         resources:
             - tridentbackends
             - tridentorchestrators
             - tridentbackendconfigs
         verbs:
             - get
             - list
             - watch
             - create
             - delete
             - watch
---
apiVersion: rbac.authorization.k8s.io/v1
kind: ClusterRoleBinding
metadata:
      name: k8s-access-binding
subjects:
      - kind: Group
        name: cloudmanager-access-group
        apiGroup: rbac.authorization.k8s.io
roleRef:
      kind: ClusterRole
      name: cloudmanager-access-clusterrole
      apiGroup: rbac.authorization.k8s.io
```
**Trident**のインストール

コマンドラインを使用して完全な認証を行い、BlueXPでAstra Tridentをインストールできるよう にします。

```
eksctl create iamidentitymapping --cluster \langle > --region \langle > --arn
< > --group "system:masters" --username
system:node:{{EC2PrivateDNSName}}
```
b. クラスタに構成を適用します。

kubectl apply -f <file-name>

2. 権限グループへの ID マッピングを作成します。

**eksctl** を使用します

eksctlを使用して、クラスタとBlueXPコネクタ用のIAMロールとの間にIAM IDマッピングを作成しま す。

["eksctl](https://eksctl.io/usage/iam-identity-mappings/) [のマニュアルを参照してください](https://eksctl.io/usage/iam-identity-mappings/)["](https://eksctl.io/usage/iam-identity-mappings/)。

以下に例を示します。

```
eksctl create iamidentitymapping --cluster <eksCluster> --region
<us-east-2> --arn <ARN of the Connector IAM role> --group
cloudmanager-access-group --username
system:node:{{EC2PrivateDNSName}}
```
**aws -auth** を編集します

AWS- AUTH ConfigMapを直接編集して、BlueXPコネクタのIAMロールへのRBACアクセスを追加し ます。

["](https://docs.aws.amazon.com/eks/latest/userguide/add-user-role.html)[詳細な手順については、](https://docs.aws.amazon.com/eks/latest/userguide/add-user-role.html) [AWS EKS](https://docs.aws.amazon.com/eks/latest/userguide/add-user-role.html) [のドキュメントを参照してください](https://docs.aws.amazon.com/eks/latest/userguide/add-user-role.html)["](https://docs.aws.amazon.com/eks/latest/userguide/add-user-role.html)。

以下に例を示します。

```
apiVersion: v1
data:
   mapRoles: |
      - groups:
        - cloudmanager-access-group
        rolearn: <ARN of the Connector IAM role>
     username: system:node: { {EC2PrivateDNSName } }
kind: ConfigMap
metadata:
    creationTimestamp: "2021-09-30T21:09:18Z"
   name: aws-auth
    namespace: kube-system
    resourceVersion: "1021"
    selfLink: /api/v1/namespaces/kube-system/configmaps/aws-auth
    uid: dcc31de5-3838-11e8-af26-02e00430057c
```
# <span id="page-11-0"></span>**Azure** での **Kubernetes** クラスタの要件

Azureでは、BlueXPを使用して、マネージドAzure Kubernetesクラスタ(AKS)と自己 管理Kubernetesクラスタを追加および管理できます。BlueXPにクラスタを追加する前 に'次の要件が満たされていることを確認します

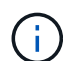

このトピックでは、 \_Kubernetes cluster\_where configuration is the same for AKS and selfmanaged Kubernetes clusters を使用します。クラスタタイプは設定が異なる場所で指定し ます。

# 要件

#### **Astra Trident**

最新バージョンの 4 つの Astra Trident が必要です。Astra Tridentは、BlueXPから直接インストールまたは アップグレードできます。お勧めします ["](https://docs.netapp.com/us-en/trident/trident-get-started/requirements.html)[前提条件を確認します](https://docs.netapp.com/us-en/trident/trident-get-started/requirements.html)["](https://docs.netapp.com/us-en/trident/trident-get-started/requirements.html) Astra Trident をインストールする前に、

#### **Cloud Volumes ONTAP**

クラスタのバックエンドストレージとして Cloud Volumes ONTAP が設定されている必要があります。 ["](https://docs.netapp.com/us-en/trident/trident-use/backends.html)[設](https://docs.netapp.com/us-en/trident/trident-use/backends.html) [定手順については、](https://docs.netapp.com/us-en/trident/trident-use/backends.html) [Astra Trident](https://docs.netapp.com/us-en/trident/trident-use/backends.html) [のドキュメントを参照してください](https://docs.netapp.com/us-en/trident/trident-use/backends.html)["](https://docs.netapp.com/us-en/trident/trident-use/backends.html)。

#### **BlueXP**コネクタ

必要な権限を持つコネクタが Azure で実行されている必要があります。 詳細は以下をご覧ください。

#### ネットワーク接続

Kubernetes クラスタとコネクタの間、および Kubernetes クラスタと Cloud Volumes ONTAP の間にはネ ットワーク接続が必要です。 詳細は以下をご覧ください。

### **RBAC** 許可

BlueXPは、Active Directoryを使用するかどうかに関係なく、RBAC対応のクラスタをサポートしていま す。BlueXP Connectorロールは、各Azureクラスタで許可されている必要があります。 [詳細は以下をご覧](#page-5-0) [ください](#page-5-0)。

### コネクタを準備します

Kubernetesクラスタを検出および管理するには、AzureのBlueXPコネクタが必要です。新しいコネクターを作 成するか、必要な権限を持つ既存のコネクターを使用する必要があります。

新しいコネクターを作成します

次のリンクのいずれかの手順に従います。

- ["BlueXP](https://docs.netapp.com/us-en/bluexp-setup-admin/task-creating-connectors-azure.html#overview)[からコネクタを作成します](https://docs.netapp.com/us-en/bluexp-setup-admin/task-creating-connectors-azure.html#overview)["](https://docs.netapp.com/us-en/bluexp-setup-admin/task-creating-connectors-azure.html#overview) (推奨)
- ["Azure Marketplace](https://docs.netapp.com/us-en/bluexp-setup-admin/task-launching-azure-mktp.html) [からコネクタを作成します](https://docs.netapp.com/us-en/bluexp-setup-admin/task-launching-azure-mktp.html)["](https://docs.netapp.com/us-en/bluexp-setup-admin/task-launching-azure-mktp.html)
- ["](https://docs.netapp.com/us-en/bluexp-setup-admin/task-installing-linux.html)[既存の](https://docs.netapp.com/us-en/bluexp-setup-admin/task-installing-linux.html) [Linux](https://docs.netapp.com/us-en/bluexp-setup-admin/task-installing-linux.html) [ホストにコネクタをインストールします](https://docs.netapp.com/us-en/bluexp-setup-admin/task-installing-linux.html)["](https://docs.netapp.com/us-en/bluexp-setup-admin/task-installing-linux.html)

既存のコネクタに必要な権限を追加する(管理対象の **AKS** クラスタを検出する)

管理対象の AKS クラスタを検出するには、コネクタのカスタムロールを変更して権限を提供しなければなら ない場合があります。

手順

- 1. Connector 仮想マシンに割り当てられているロールを特定します。
	- a. Azure ポータルで、仮想マシンサービスを開きます。

b. Connector 仮想マシンを選択します。

c. [ 設定 ] で、 [**Identity**] を選択します。

d. Azure の役割の割り当て \* をクリックします。

e. Connector 仮想マシンに割り当てられているカスタムロールをメモしておきます。

#### 2. カスタムロールを更新します。

a. Azure ポータルで、 Azure サブスクリプションを開きます。

b. [\* アクセス制御 ( IAM ) ]>[ 役割 \* ] をクリックします。

c. カスタムロールの省略記号 (…) をクリックし、 \* 編集 \* をクリックします。

d. JSON をクリックして、次の権限を追加します。

"Microsoft.ContainerService/managedClusters/listClusterUserCredential /action"

"Microsoft.ContainerService/managedClusters/read"

e. [ \* Review + update \* ] をクリックし、 [ \* Update \* ] をクリックします。

### ネットワーク要件を確認します

Kubernetes クラスタとコネクタの間、および Kubernetes クラスタとクラスタにバックエンドストレージを提 供する Cloud Volumes ONTAP システムとの間にネットワーク接続を提供する必要があります。

• 各 Kubernetes クラスタがコネクタからインバウンド接続を確立している必要があります

• コネクタには、ポート 443 経由で各 Kubernetes クラスタへのアウトバウンド接続が必要です

この接続を確立する最も簡単な方法は、 Kubernetes クラスタと同じ VNet にコネクタと Cloud Volumes ONTAP を導入することです。それ以外の場合は、異なる VNet 間のピアリング接続を設定する必要がありま す。

以下は、同じ VNet 内の各コンポーネントの例です。

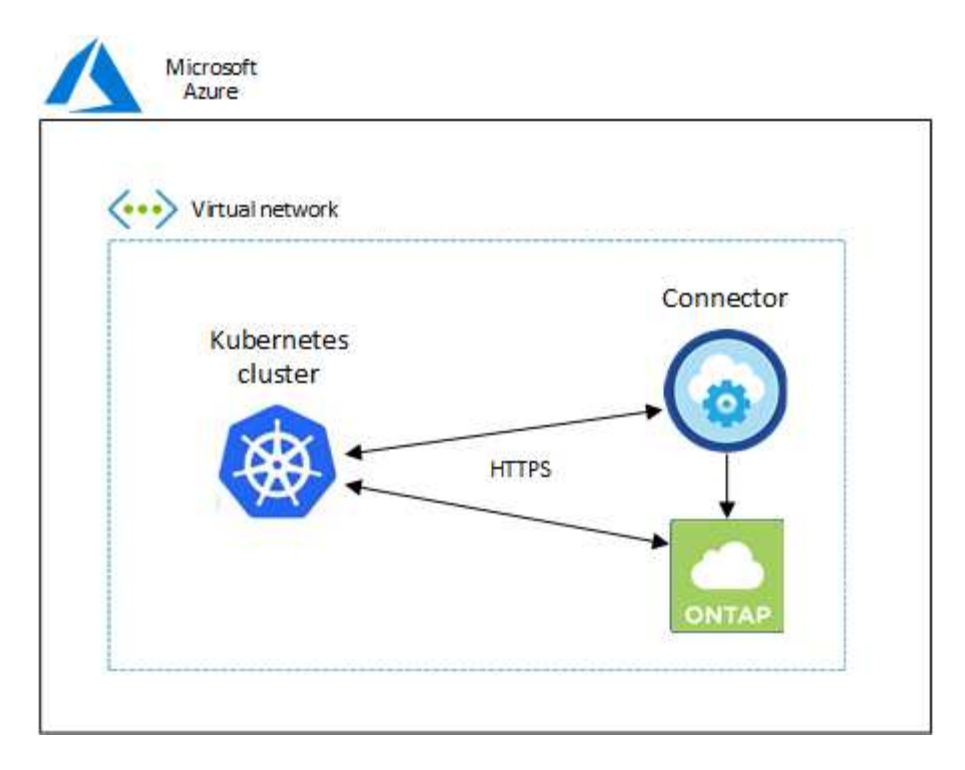

別の VNet で実行される Kubernetes クラスタの例を次に示します。この例では、ピアリングによって Kubernetes クラスタの VNet とコネクタおよび Cloud Volumes ONTAP の VNet 間の接続が確立されます。

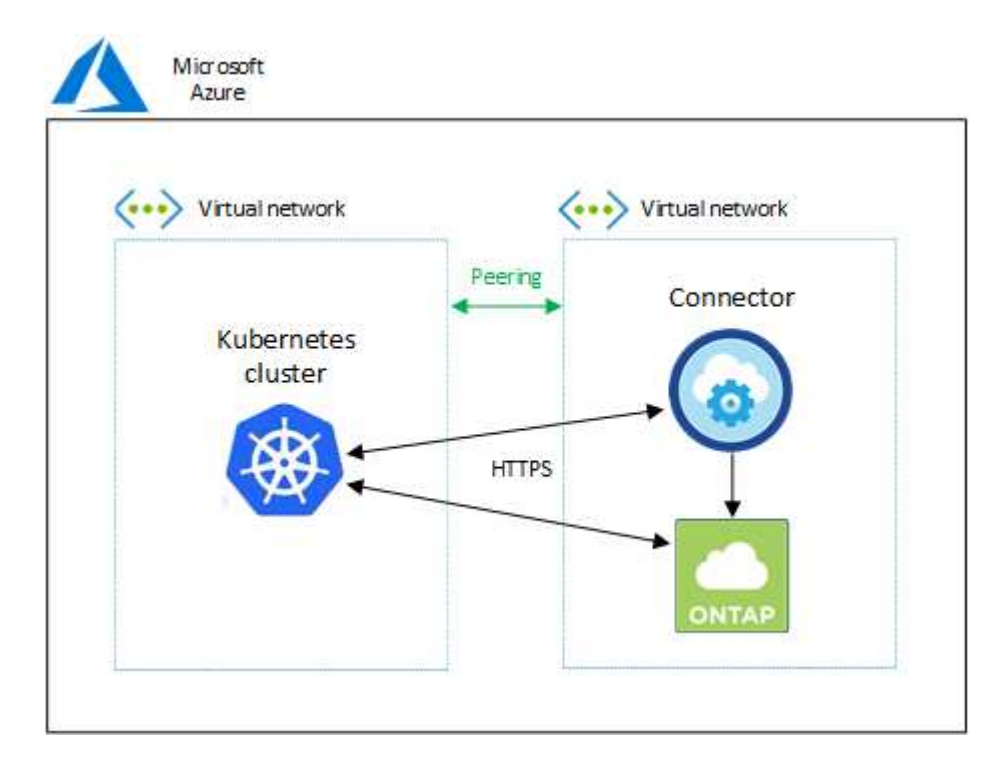

# **RBAC** 許可をセットアップします

RBAC の検証は、 Active Directory (AD) が有効になっている Kubernetes クラスタでのみ実行されま す。AD を使用しない Kubernetes クラスタは、検証に自動的に合格します。

コネクタがクラスタを検出して管理できるように、各 Kubernetes クラスタで Connector ロールを承認する必 要があります。

#### バックアップとリストア

バックアップとリストアに必要なのは、基本的な許可だけです。

ストレージクラスを追加する

BlueXPを使用してストレージクラスを追加し、バックエンドへの変更がないかクラスタを監視するには、 拡張された許可が必要です。

**Astra Trident** をインストールします

BlueXPがAstra Tridentをインストールするためには、完全な権限を付与する必要があります。

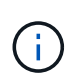

Astra Tridentをインストールすると、BlueXPはAstra Tridentバックエンドと、Astra Trident のクレデンシャルを含むKubernetesシークレットをインストールして、ストレージクラスタ と通信する必要があります。

作業を開始する前に

RBAC のサブジェクト名 : name:` の構成は、 Kubernetes クラスタのタイプによって若干異なります。

• 管理対象 AKS クラスタ \* を導入する場合、コネクターにシステムが割り当てた管理 ID のオブジェクト ID が必要です。この ID は Azure 管理ポータルで入手できます。

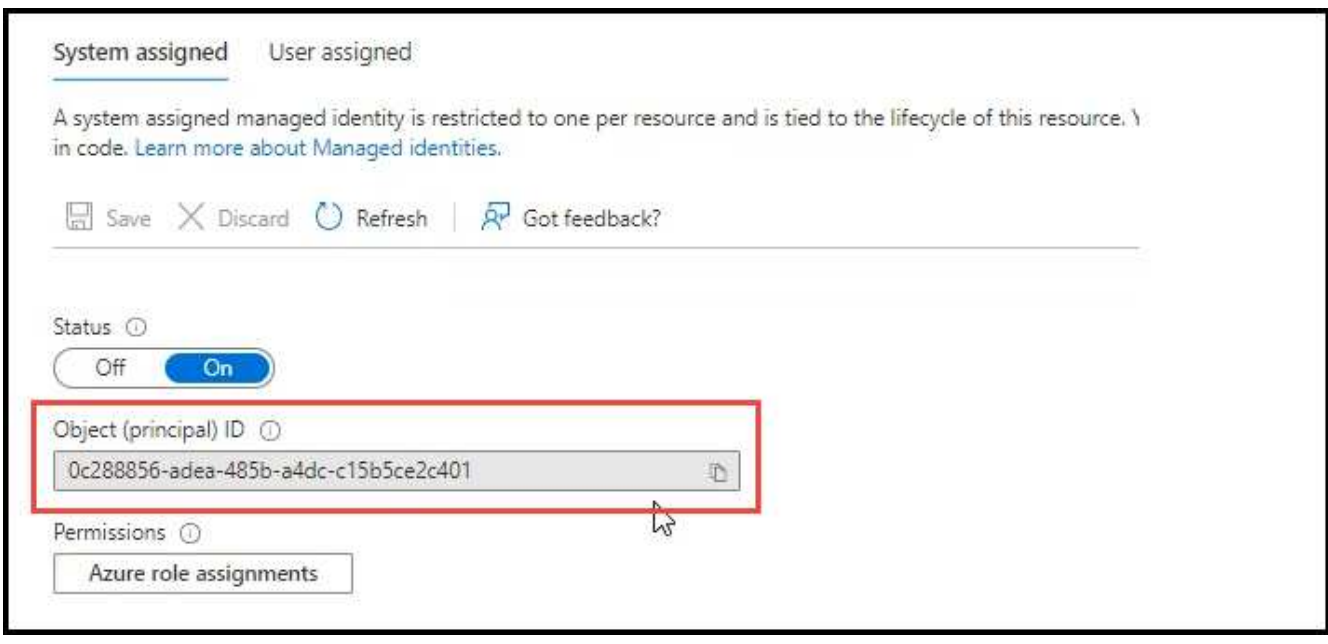

• 自己管理型の Kubernetes クラスタ \* を導入する場合は、許可されたユーザのユーザ名が必要です。

手順

クラスタロールとロールバインドを作成します。

1. 要件に基づいて承認をカスタマイズできます。

バックアップ **/** リストア

Kubernetes クラスタのバックアップとリストアを有効にするための基本的な許可を追加する。

を交換します subjects: kind: 変数にユーザ名とを入力します subjects: name: システムが 割り当てた管理IDのオブジェクトID、または上記のように許可されたユーザーのユーザー名のいずれ かを使用します。

```
apiVersion: rbac.authorization.k8s.io/v1
kind: ClusterRole
metadata:
      name: cloudmanager-access-clusterrole
rules:
      - apiGroups:
           \pm - \pm +
         resources:
             - namespaces
         verbs:
             - list
              - watch
       - apiGroups:
           - '''
        resources:
             - persistentvolumes
         verbs:
             - list
              - watch
       - apiGroups:
           \pm - \pm \pm  resources:
             - pods
              - pods/exec
         verbs:
              - get
              - list
              - watch
       - apiGroups:
           \sim '' \sim  resources:
              - persistentvolumeclaims
         verbs:
             - list
             - create
             - watch
       - apiGroups:
              - storage.k8s.io
```

```
  resources:
             - storageclasses
        verbs:
             - list
      - apiGroups:
             - trident.netapp.io
        resources:
             - tridentbackends
        verbs:
            - list
             - watch
      - apiGroups:
             - trident.netapp.io
        resources:
             - tridentorchestrators
        verbs:
             - get
             - watch
---
apiVersion: rbac.authorization.k8s.io/v1
kind: ClusterRoleBinding
metadata:
      name: k8s-access-binding
subjects:
      - kind: User
        name:
        apiGroup: rbac.authorization.k8s.io
roleRef:
      kind: ClusterRole
      name: cloudmanager-access-clusterrole
      apiGroup: rbac.authorization.k8s.io
```
ストレージクラス

BlueXPを使用してストレージクラスを追加するには'拡張された認証を追加します

を交換します subjects: kind: 変数にユーザ名とを入力します subjects: user: システムが 割り当てた管理IDのオブジェクトID、または上記のように許可されたユーザーのユーザー名のいずれ かを使用します。

```
apiVersion: rbac.authorization.k8s.io/v1
kind: ClusterRole
metadata:
      name: cloudmanager-access-clusterrole
rules:
      - apiGroups:
           \perp '' \perp '
```
resources:

- secrets
- namespaces
- persistentvolumeclaims
- persistentvolumes
- pods
- pods/exec

verbs:

- get
- list
- watch
- create
- delete
- watch
- - apiGroups:
	- storage.k8s.io

resources:

- storageclasses

verbs:

- get
- create
- list
- watch
- delete
- patch
- - apiGroups:
	- trident.netapp.io

resources:

- tridentbackends
- tridentorchestrators
- tridentbackendconfigs

verbs:

- get
- list
- watch
- create
- delete
- watch

```
---
apiVersion: rbac.authorization.k8s.io/v1
kind: ClusterRoleBinding
metadata:
      name: k8s-access-binding
subjects:
      - kind: User
       name:
```

```
  apiGroup: rbac.authorization.k8s.io
roleRef:
```

```
  kind: ClusterRole
  name: cloudmanager-access-clusterrole
  apiGroup: rbac.authorization.k8s.io
```
**Trident**のインストール

コマンドラインを使用して完全な認証を行い、BlueXPでAstra Tridentをインストールできるようにし ます。

```
eksctl create iamidentitymapping --cluster < > --region < > --arn <
> --group "system:masters" --username
system:node:{{EC2PrivateDNSName}}
```
2. クラスタに構成を適用します。

kubectl apply -f <file-name>

# <span id="page-19-0"></span>**Google Cloud** の **Kubernetes** クラスタの要件

管理対象のGoogle Kubernetes Engine(GKE)クラスタと、BlueXPを使用してGoogle で自己管理型Kubernetesクラスタを追加および管理できます。BlueXPにクラスタを追加 する前に'次の要件が満たされていることを確認します

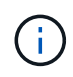

このトピックでは、 Kubernetes cluster where 構成は、 GKE クラスタと自己管理型 Kubernetes クラスタで同じです。クラスタタイプは設定が異なる場所で指定します。

# 要件

#### **Astra Trident**

最新バージョンの 4 つの Astra Trident が必要です。Astra Tridentは、BlueXPから直接インストールまたは アップグレードできます。お勧めします ["](https://docs.netapp.com/us-en/trident/trident-get-started/requirements.html)[前提条件を確認します](https://docs.netapp.com/us-en/trident/trident-get-started/requirements.html)["](https://docs.netapp.com/us-en/trident/trident-get-started/requirements.html) Astra Trident をインストールする前に

#### **Cloud Volumes ONTAP**

Cloud Volumes ONTAP は、Kubernetesクラスタと同じテナンシーアカウント、ワークスペース、コネク タを使用してBlueXPに配置する必要があります。 ["](https://docs.netapp.com/us-en/trident/trident-use/backends.html)[設定手順については、](https://docs.netapp.com/us-en/trident/trident-use/backends.html) [Astra Trident](https://docs.netapp.com/us-en/trident/trident-use/backends.html) [のドキュメントを](https://docs.netapp.com/us-en/trident/trident-use/backends.html) [参照してください](https://docs.netapp.com/us-en/trident/trident-use/backends.html)["](https://docs.netapp.com/us-en/trident/trident-use/backends.html)。

#### **BlueXP**コネクタ

必要な権限を持つ Connector が Google で実行されている必要があります。 詳細は以下をご覧ください。

#### ネットワーク接続

Kubernetes クラスタとコネクタの間、および Kubernetes クラスタと Cloud Volumes ONTAP の間にはネ ットワーク接続が必要です。 詳細は以下をご覧ください。

**RBAC** 許可

BlueXPは、Active Directoryを使用するかどうかに関係なく、RBAC対応のクラスタをサポートしていま す。BlueXPコネクタの役割は、各GKEクラスタで許可されている必要があります。 [詳細は以下をご覧く](#page-5-0) [ださい。](#page-5-0)

コネクタを準備します

Kubernetesクラスタを検出および管理するには、GoogleのBlueXPコネクタが必要です。新しいコネクターを 作成するか、必要な権限を持つ既存のコネクターを使用する必要があります。

新しいコネクターを作成します

次のリンクのいずれかの手順に従います。

- ["BlueXP](https://docs.netapp.com/us-en/bluexp-setup-admin/task-creating-connectors-gcp.html)[からコネクタを作成します](https://docs.netapp.com/us-en/bluexp-setup-admin/task-creating-connectors-gcp.html)["](https://docs.netapp.com/us-en/bluexp-setup-admin/task-creating-connectors-gcp.html) (推奨)
- ["](https://docs.netapp.com/us-en/bluexp-setup-admin/task-installing-linux.html)[既存の](https://docs.netapp.com/us-en/bluexp-setup-admin/task-installing-linux.html) [Linux](https://docs.netapp.com/us-en/bluexp-setup-admin/task-installing-linux.html) [ホストにコネクタをインストールします](https://docs.netapp.com/us-en/bluexp-setup-admin/task-installing-linux.html)["](https://docs.netapp.com/us-en/bluexp-setup-admin/task-installing-linux.html)

既存のコネクタに必要な権限を追加する(管理対象の **GKE** クラスタを検出するため)

管理対象 GKE クラスタを検出する場合は、コネクタのカスタムロールを変更して権限を付与する必要があり ます。

手順

- 1. インチ ["Cloud Console](https://console.cloud.google.com) [の](https://console.cloud.google.com)[略](https://console.cloud.google.com)["](https://console.cloud.google.com)をクリックし、 \* Roles \* ページに移動します。
- 2. ページ上部のドロップダウンリストを使用して、編集するロールを含むプロジェクトまたは組織を選択し ます。
- 3. カスタムロールをクリックします。
- 4. 役割の権限を更新するには、 \* 役割の編集 \* をクリックします。
- 5. [ 権限の追加 \*] をクリックして、次の新しい権限を役割に追加します。

container.clusters.get container.clusters.list

6. [ 更新( Update ) ] をクリックして、編集したロールを保存する。

#### ネットワーク要件を確認します

Kubernetes クラスタとコネクタの間、および Kubernetes クラスタとクラスタにバックエンドストレージを提 供する Cloud Volumes ONTAP システムとの間にネットワーク接続を提供する必要があります。

- 各 Kubernetes クラスタがコネクタからインバウンド接続を確立している必要があります
- コネクタには、ポート 443 経由で各 Kubernetes クラスタへのアウトバウンド接続が必要です

この接続を確立する最も簡単な方法は、 Kubernetes クラスタと同じ VPC にコネクタと Cloud Volumes ONTAP を導入することです。それ以外の場合は、異なる VPC 間にピア接続を設定する必要があります。

以下は、同じ VPC 内の各コンポーネントの例です。

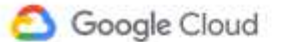

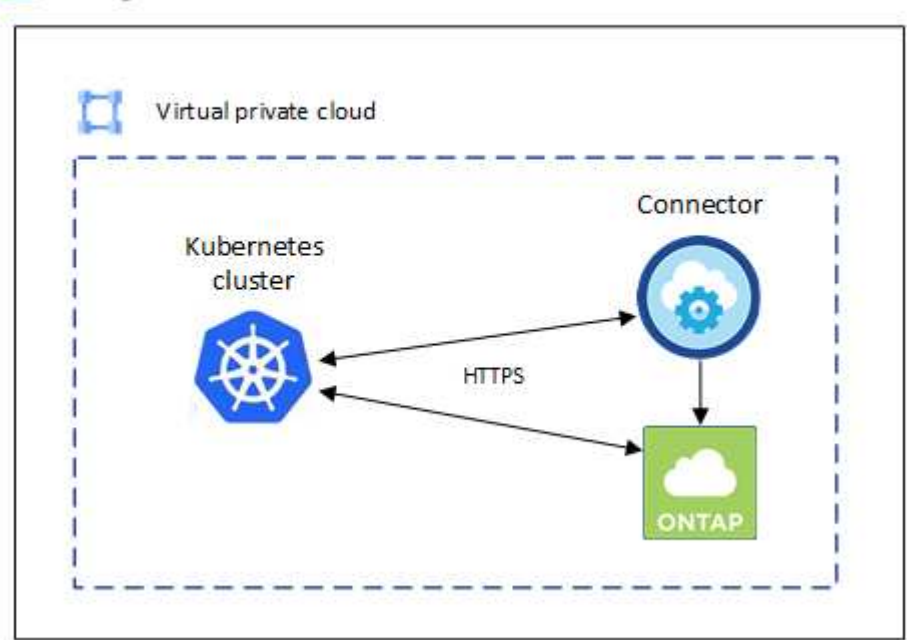

# **RBAC** 許可をセットアップします

RBAC の検証は、 Active Directory (AD) が有効になっている Kubernetes クラスタでのみ実行されま す。AD を使用しない Kubernetes クラスタは、検証に自動的に合格します。

コネクタがクラスタを検出して管理できるように、各 Kubernetes クラスタで Connector ロールを承認する必 要があります。

バックアップとリストア

バックアップとリストアに必要なのは、基本的な許可だけです。

ストレージクラスを追加する

BlueXPを使用してストレージクラスを追加し、バックエンドへの変更がないかクラスタを監視するには、 拡張された許可が必要です。

#### **Astra Trident** をインストールします

BlueXPがAstra Tridentをインストールするためには、完全な権限を付与する必要があります。

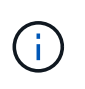

Astra Tridentをインストールすると、BlueXPはAstra Tridentバックエンドと、Astra Trident のクレデンシャルを含むKubernetesシークレットをインストールして、ストレージクラスタ と通信する必要があります。

作業を開始する前に

を設定します subjects: name: YAMLファイルで、BlueXPの一意のIDを知っている必要があります。

一意の ID は、次の 2 つの方法のいずれかで確認できます。

• コマンドを使用します。

```
gcloud iam service-accounts list
gcloud iam service-accounts describe <service-account-email>
```
• のサービスアカウントの詳細で確認します ["Cloud Console](https://console.cloud.google.com) [の](https://console.cloud.google.com)[略](https://console.cloud.google.com)["](https://console.cloud.google.com)。

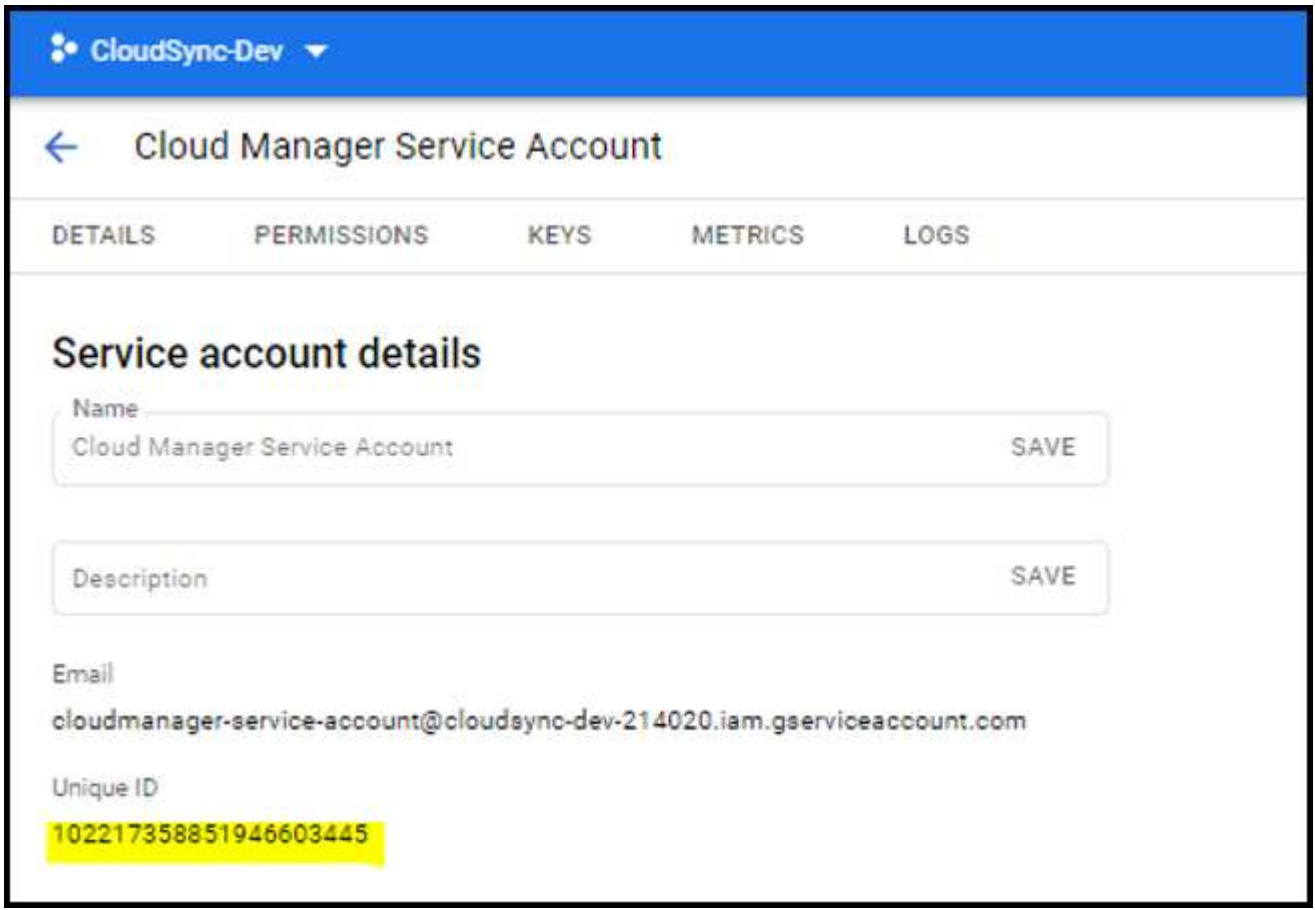

手順

クラスタロールとロールバインドを作成します。

1. 要件に基づいて承認をカスタマイズできます。

バックアップ **/** リストア

Kubernetes クラスタのバックアップとリストアを有効にするための基本的な許可を追加する。

を交換します subjects: kind: 変数にユーザ名とを入力します subjects: name: 承認された サービスアカウントの一意のIDを使用します。

```
apiVersion: rbac.authorization.k8s.io/v1
kind: ClusterRole
metadata:
      name: cloudmanager-access-clusterrole
rules:
       - apiGroups:
           - - + +  resources:
             - namespaces
         verbs:
              - list
              - watch
       - apiGroups:
           \sim - \sim 1.4 \sigma  resources:
             - persistentvolumes
         verbs:
             - list
              - watch
       - apiGroups:
           \sim \sim \sim  resources:
              - pods
              - pods/exec
         verbs:
              - get
              - list
              - watch
       - apiGroups:
           - - + +  resources:
             - persistentvolumeclaims
         verbs:
              - list
              - create
              - watch
       - apiGroups:
              - storage.k8s.io
         resources:
```

```
  - storageclasses
        verbs:
            - list
      - apiGroups:
             - trident.netapp.io
        resources:
            - tridentbackends
        verbs:
             - list
             - watch
      - apiGroups:
            - trident.netapp.io
        resources:
            - tridentorchestrators
        verbs:
             - get
             - watch
---
apiVersion: rbac.authorization.k8s.io/v1
kind: ClusterRoleBinding
metadata:
      name: k8s-access-binding
subjects:
      - kind: User
        name:
        apiGroup: rbac.authorization.k8s.io
roleRef:
      kind: ClusterRole
      name: cloudmanager-access-clusterrole
      apiGroup: rbac.authorization.k8s.io
```
ストレージクラス

BlueXPを使用してストレージクラスを追加するには'拡張された認証を追加します

を交換します subjects: kind: 変数にユーザ名とを入力します subjects: user: 承認された サービスアカウントの一意のIDを使用します。

```
apiVersion: rbac.authorization.k8s.io/v1
kind: ClusterRole
metadata:
      name: cloudmanager-access-clusterrole
rules:
      - apiGroups:
         - - + + +  resources:
```
- secrets
- namespaces
- persistentvolumeclaims
- persistentvolumes
- pods
- pods/exec

verbs:

- get
- list
- watch
- create
- delete
- watch
- - apiGroups:
	- storage.k8s.io

resources:

- storageclasses

verbs:

- get
- create
- list
- watch
- delete
- patch
- - apiGroups:
	- trident.netapp.io

resources:

- tridentbackends
- tridentorchestrators
- tridentbackendconfigs

verbs:

- get
- list
- watch
- create
- delete
- watch

```
apiVersion: rbac.authorization.k8s.io/v1
kind: ClusterRoleBinding
metadata:
     name: k8s-access-binding
```
subjects:

**---**

```
  - kind: User
   name:
    apiGroup: rbac.authorization.k8s.io
```
roleRef:

 kind: ClusterRole name: cloudmanager-access-clusterrole apiGroup: rbac.authorization.k8s.io

**Trident**のインストール

コマンドラインを使用して完全な認証を行い、BlueXPでAstra Tridentをインストールできるようにし ます。

kubectl create clusterrolebinding test --clusterrole cluster-admin --user <Unique ID>

2. クラスタに構成を適用します。

kubectl apply -f <file-name>

# <span id="page-26-0"></span>**OpenShift**での**Kubernetes**クラスタの要件

BlueXPを使用して、自己管理型OpenShift Kubernetesクラスタを追加および管理できま す。BlueXPにクラスタを追加する前に'次の要件が満たされていることを確認します

# 要件

#### **Astra Trident**

最新バージョンの 4 つの Astra Trident が必要です。Astra Tridentは、BlueXPから直接インストールまたは アップグレードできます。お勧めします ["](https://docs.netapp.com/us-en/trident/trident-get-started/requirements.html)[前提条件を確認します](https://docs.netapp.com/us-en/trident/trident-get-started/requirements.html)["](https://docs.netapp.com/us-en/trident/trident-get-started/requirements.html) Astra Trident をインストールする前に、

#### **Cloud Volumes ONTAP**

クラスタのバックエンドストレージとして Cloud Volumes ONTAP が設定されている必要があります。 ["](https://docs.netapp.com/us-en/trident/trident-use/backends.html)[設](https://docs.netapp.com/us-en/trident/trident-use/backends.html) [定手順については、](https://docs.netapp.com/us-en/trident/trident-use/backends.html) [Astra Trident](https://docs.netapp.com/us-en/trident/trident-use/backends.html) [のドキュメントを参照してください](https://docs.netapp.com/us-en/trident/trident-use/backends.html)["](https://docs.netapp.com/us-en/trident/trident-use/backends.html)。

#### **BlueXP**コネクタ

Kubernetesクラスタをインポートおよび管理するには、BlueXPコネクタが必要です。クラウドプロバイダ に必要な権限を持つ新しいコネクタを作成するか、既存のコネクタを使用する必要があります。

- ["AWS](https://docs.netapp.com/us-en/bluexp-kubernetes/requirements/kubernetes-reqs-aws.html#prepare-a-connector)[コネクタ](https://docs.netapp.com/us-en/bluexp-kubernetes/requirements/kubernetes-reqs-aws.html#prepare-a-connector)["](https://docs.netapp.com/us-en/bluexp-kubernetes/requirements/kubernetes-reqs-aws.html#prepare-a-connector)
- ["Azure Connector](https://docs.netapp.com/us-en/bluexp-kubernetes/requirements/kubernetes-reqs-aks.html#prepare-a-connector)[の場合](https://docs.netapp.com/us-en/bluexp-kubernetes/requirements/kubernetes-reqs-aks.html#prepare-a-connector)["](https://docs.netapp.com/us-en/bluexp-kubernetes/requirements/kubernetes-reqs-aks.html#prepare-a-connector)
- ["Google Cloud Connector](https://docs.netapp.com/us-en/bluexp-kubernetes/requirements/kubernetes-reqs-gke.html#prepare-a-connector)[の場合](https://docs.netapp.com/us-en/bluexp-kubernetes/requirements/kubernetes-reqs-gke.html#prepare-a-connector)["](https://docs.netapp.com/us-en/bluexp-kubernetes/requirements/kubernetes-reqs-gke.html#prepare-a-connector)

ネットワーク接続

Kubernetes クラスタとコネクタの間、および Kubernetes クラスタと Cloud Volumes ONTAP の間にはネ ットワーク接続が必要です。

**RBAC**許可を使用した**Kubernetes**構成ファイル(**kubeconfig**)

OpenShiftクラスタをインポートするには、さまざまな機能を有効にするために必要なRBAC許可を含 むkubeconfigファイルが必要です。 [kubeconfigファイルを作成します]。

- バックアップとリストア:バックアップとリストアに必要なのは基本的な許可のみです。
- ストレージクラスの追加:BlueXPを使用してストレージクラスを追加し、バックエンドへの変更がな いかクラスタを監視するには、拡張された許可が必要です。
- Install Astra Trident:BlueXPがAstra Tridentをインストールするための完全な権限を付与する必要があ ります。

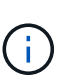

Astra Tridentをインストールすると、BlueXPはAstra Tridentバックエンドと、Astra Tridentのクレデンシャルを含むKubernetesシークレットをインストールして、ストレー ジクラスタと通信する必要があります。

### **kubeconfig**ファイルを作成します

OpenShift CLIを使用して、BlueXPにインポートするkubeconfigファイルを作成します。

手順

- 1. パブリックURLにある「OC login」を使用して、管理ユーザとともにOpenShift CLIにログインします。
- 2. 次の手順でサービスアカウントを作成します。
	- a. 「OC-service-account.yaml」という名前のサービスアカウントファイルを作成します。

名前と名前空間を必要に応じて調整します。ここで変更を行った場合は、以降の手順でも同じ変更を 適用する必要があります。

oc-service-account.yaml

+

```
apiVersion: v1
kind: ServiceAccount
metadata:
    name: oc-service-account
    namespace: default
```
a. サービスアカウントを適用します。

kubectl apply -f oc-service-account.yaml

3. 許可要件に基づいて、カスタムロールバインディングを作成します。

a. 「OC-clusterrolebinding.yaml」という名前の「ClusterRoleBinding」ファイルを作成します。

oc-clusterrolebinding.yaml

b. クラスタに必要に応じてRBAC許可を設定します。

バックアップ **/** リストア

Kubernetes クラスタのバックアップとリストアを有効にするための基本的な許可を追加する。

```
apiVersion: rbac.authorization.k8s.io/v1
kind: ClusterRole
metadata:
     name: cloudmanager-access-clusterrole
rules:
       - apiGroups:
          - - + + +  resources:
             - namespaces
         verbs:
            - list
             - watch
       - apiGroups:
           \sim '\sim  resources:
             - persistentvolumes
         verbs:
            - list
             - watch
       - apiGroups:
           - ''''
         resources:
             - pods
             - pods/exec
         verbs:
             - get
             - list
             - watch
       - apiGroups:
           \pm - \pm \pm  resources:
             - persistentvolumeclaims
         verbs:
             - list
             - create
             - watch
       - apiGroups:
             - storage.k8s.io
         resources:
             - storageclasses
         verbs:
            - list
```

```
  - apiGroups:
             - trident.netapp.io
        resources:
             - tridentbackends
        verbs:
            - list
             - watch
      - apiGroups:
             - trident.netapp.io
        resources:
            - tridentorchestrators
        verbs:
             - get
             - watch
---
apiVersion: rbac.authorization.k8s.io/v1
kind: ClusterRoleBinding
metadata:
     name: k8s-access-binding
roleRef:
   apiGroup: rbac.authorization.k8s.io
   kind: ClusterRole
   name: cloudmanager-access-clusterrole
subjects:
      - kind: ServiceAccount
        name: oc-service-account
        namespace: default
```

```
ストレージクラス
```
BlueXPを使用してストレージクラスを追加するには'拡張された認証を追加します

```
apiVersion: rbac.authorization.k8s.io/v1
kind: ClusterRole
metadata:
      name: cloudmanager-access-clusterrole
rules:
      - apiGroups:
          - ''' \mathbf{r}  resources:
             - secrets
             - namespaces
             - persistentvolumeclaims
             - persistentvolumes
             - pods
             - pods/exec
```

```
  verbs:
             - get
             - list
             - watch
             - create
             - delete
             - watch
      - apiGroups:
             - storage.k8s.io
         resources:
             - storageclasses
         verbs:
             - get
             - create
             - list
             - watch
             - delete
             - patch
      - apiGroups:
             - trident.netapp.io
         resources:
             - tridentbackends
             - tridentorchestrators
             - tridentbackendconfigs
         verbs:
             - get
             - list
             - watch
             - create
             - delete
             - watch
---
apiVersion: rbac.authorization.k8s.io/v1
kind: ClusterRoleBinding
metadata:
      name: k8s-access-binding
roleRef:
    apiGroup: rbac.authorization.k8s.io
   kind: ClusterRole
    name: cloudmanager-access-clusterrole
subjects:
      - kind: ServiceAccount
         name: oc-service-account
        namespace: default
```

```
Tridentのインストール
```

```
フル管理者権限を付与し、BlueXPでAstra Tridentをインストールできるようにします。
```

```
apiVersion: rbac.authorization.k8s.io/v1
kind: ClusterRoleBinding
metadata:
    name: cloudmanager-access-clusterrole
roleRef:
    apiGroup: rbac.authorization.k8s.io
   kind: ClusterRole
   name: cluster-admin
subjects:
- kind: ServiceAccount
   name: oc-service-account
    namespace: default
```
c. クラスタロールバインドを適用します。

```
kubectl apply -f oc-clusterrolebinding.yaml
```
4. 「 <context> 」をインストールの正しいコンテキストに置き換えて、サービスアカウントのシークレット をリストします。

```
kubectl get serviceaccount oc-service-account --context <context>
--namespace default -o json
```
出力の末尾は次のようになります。

```
"secrets": [
{ "name": "oc-service-account-dockercfg-vhz87"},
{ "name": "oc-service-account-token-r59kr"}
]
```
'ecsレット ' 配列内の各要素のインデックスは 0 から始まります上の例では、「OC-service-accountdockercfg-vhz87」のインデックスは0になり、「OC-service-account-token-r59kr」のインデックスは1に なります。出力で、 "token" という単語が含まれるサービスアカウント名のインデックスをメモしてくだ さい。

- 5. 次のように kubeconfig を生成します。
	- a. 「 create-kubeconfig .sh` ファイル」を作成します。次のスクリプトの先頭にある「 token\_index 」を 正しい値に置き換えます。

```
# Update these to match your environment.
# Replace TOKEN INDEX with the correct value
# from the output in the previous step. If you
# didn't change anything else above, don't change
# anything else here.
SERVICE ACCOUNT NAME=oc-service-account
NAMESPACE=default
NEW CONTEXT=oc
KUBECONFIG_FILE='kubeconfig-sa'
CONTEXT=$(kubectl config current-context)
SECRET_NAME=$(kubectl get serviceaccount ${SERVICE_ACCOUNT_NAME} \
   --context ${CONTEXT} \
   --namespace ${NAMESPACE} \
    -o jsonpath='{.secrets[TOKEN_INDEX].name}')
TOKEN_DATA=$(kubectl get secret ${SECRET_NAME} \
    --context ${CONTEXT} \
   --namespace ${NAMESPACE} \
   -o jsonpath='{.data.token}')
TOKEN=$(echo ${TOKEN_DATA} | base64 -d)
# Create dedicated kubeconfig
# Create a full copy
kubectl config view --raw > ${KUBECONFIG_FILE}.full.tmp
# Switch working context to correct context
kubectl --kubeconfig ${KUBECONFIG_FILE}.full.tmp config use-context
${CONTEXT}
# Minify
kubectl --kubeconfig ${KUBECONFIG_FILE}.full.tmp \
    config view --flatten --minify > ${KUBECONFIG_FILE}.tmp
# Rename context
kubectl config --kubeconfig ${KUBECONFIG_FILE}.tmp \
   rename-context ${CONTEXT} ${NEW_CONTEXT}
# Create token user
kubectl config --kubeconfig ${KUBECONFIG_FILE}.tmp \
```

```
  set-credentials ${CONTEXT}-${NAMESPACE}-token-user \
    --token ${TOKEN}
# Set context to use token user
kubectl config --kubeconfig ${KUBECONFIG_FILE}.tmp \
    set-context ${NEW_CONTEXT} --user ${CONTEXT}-${NAMESPACE}-token
-user
# Set context to correct namespace
kubectl config --kubeconfig ${KUBECONFIG_FILE}.tmp \
    set-context ${NEW_CONTEXT} --namespace ${NAMESPACE}
# Flatten/minify kubeconfig
kubectl config --kubeconfig ${KUBECONFIG_FILE}.tmp \
   view --flatten --minify > ${KUBECONFIG_FILE}
# Remove tmp
rm ${KUBECONFIG_FILE}.full.tmp
rm ${KUBECONFIG_FILE}.tmp
```
b. コマンドをソースにし、 Kubernetes クラスタに適用します。

source create-kubeconfig.sh

#### 結果

結果を使用します kubeconfig-sa ファイルを使用して、OpenShiftクラスタをBlueXPに追加します。

Copyright © 2024 NetApp, Inc. All Rights Reserved. Printed in the U.S.このドキュメントは著作権によって保 護されています。著作権所有者の書面による事前承諾がある場合を除き、画像媒体、電子媒体、および写真複 写、記録媒体、テープ媒体、電子検索システムへの組み込みを含む機械媒体など、いかなる形式および方法に よる複製も禁止します。

ネットアップの著作物から派生したソフトウェアは、次に示す使用許諾条項および免責条項の対象となりま す。

このソフトウェアは、ネットアップによって「現状のまま」提供されています。ネットアップは明示的な保 証、または商品性および特定目的に対する適合性の暗示的保証を含み、かつこれに限定されないいかなる暗示 的な保証も行いません。ネットアップは、代替品または代替サービスの調達、使用不能、データ損失、利益損 失、業務中断を含み、かつこれに限定されない、このソフトウェアの使用により生じたすべての直接的損害、 間接的損害、偶発的損害、特別損害、懲罰的損害、必然的損害の発生に対して、損失の発生の可能性が通知さ れていたとしても、その発生理由、根拠とする責任論、契約の有無、厳格責任、不法行為(過失またはそうで ない場合を含む)にかかわらず、一切の責任を負いません。

ネットアップは、ここに記載されているすべての製品に対する変更を随時、予告なく行う権利を保有します。 ネットアップによる明示的な書面による合意がある場合を除き、ここに記載されている製品の使用により生じ る責任および義務に対して、ネットアップは責任を負いません。この製品の使用または購入は、ネットアップ の特許権、商標権、または他の知的所有権に基づくライセンスの供与とはみなされません。

このマニュアルに記載されている製品は、1つ以上の米国特許、その他の国の特許、および出願中の特許によ って保護されている場合があります。

権利の制限について:政府による使用、複製、開示は、DFARS 252.227-7013(2014年2月)およびFAR 5252.227-19(2007年12月)のRights in Technical Data -Noncommercial Items(技術データ - 非商用品目に関 する諸権利)条項の(b)(3)項、に規定された制限が適用されます。

本書に含まれるデータは商用製品および / または商用サービス(FAR 2.101の定義に基づく)に関係し、デー タの所有権はNetApp, Inc.にあります。本契約に基づき提供されるすべてのネットアップの技術データおよび コンピュータ ソフトウェアは、商用目的であり、私費のみで開発されたものです。米国政府は本データに対 し、非独占的かつ移転およびサブライセンス不可で、全世界を対象とする取り消し不能の制限付き使用権を有 し、本データの提供の根拠となった米国政府契約に関連し、当該契約の裏付けとする場合にのみ本データを使 用できます。前述の場合を除き、NetApp, Inc.の書面による許可を事前に得ることなく、本データを使用、開 示、転載、改変するほか、上演または展示することはできません。国防総省にかかる米国政府のデータ使用権 については、DFARS 252.227-7015(b)項(2014年2月)で定められた権利のみが認められます。

#### 商標に関する情報

NetApp、NetAppのロゴ、<http://www.netapp.com/TM>に記載されているマークは、NetApp, Inc.の商標です。そ の他の会社名と製品名は、それを所有する各社の商標である場合があります。